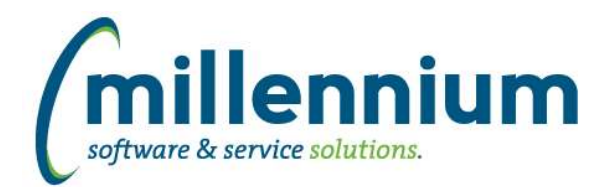

# Release Notes: Version 4.7.01

# *FASTAR*

# **Case: 47475 Error when Credit Against field set to an invoice that is no longer outstanding**

Fixed a bug where an in-progress invoice could not be viewed if the Credit Against field was populated to an invoice which no longer had an outstanding balance.

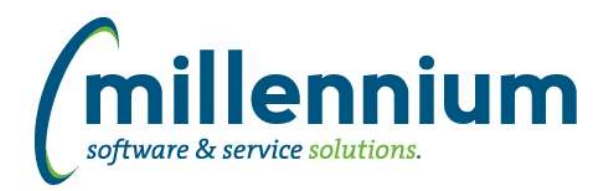

# *FASTBUDGET*

### **Case: 46467 Development Audit reports should check for entries where displayed column totals don't match Total Amount**

Budget Development "Development Invalid Coding Audit" report includes entries for records where the Sum of displayed period columns on Development Entry is different than the Total Amount for the record.

Development Entry page will show a warning icon if the SUM of the displayed period columns is different than the Total Amount for the record.

#### **Case: 46771 Budget posting, need to assign Batch # to records not posted due to \$0 values**

Records that are not posted due to \$0 in all periods or \$0 in all periods after summary will now be assigned the same batch ID as the rest of the change number.

#### **Case: 47000 Stop auto creating dev series when new Fiscal year is created.**

Stop auto creating dev series when new Fiscal year is created.

### **Case: 47041 Add New style warehouse refresh**

Add standard warehouse refresh into budgets.

### **Case: 47064 Create Reporting page for Edit Budget**

Add new Report called Edit Budgets (Report) that is based on Edit Budgets to make it easier to build reports. This report will be easier to use for Advanced Options than the data entry page. It will have the same columns as the data entry page.

#### **Case: 47128 Pinned reports admin page - add functionality to copy and for Budget to change Fiscal year**

On the Administration > Information > Pinned Reports page Administrators can change a Pinned Report Name.

For Budget pinned reports Administrators can change the Fiscal Year of a report or copy a pinned report to a specified Fiscal Year. Only pinned reports that don't reference specific fiscal year dependent development series can be copied or have their fiscal year changed.

#### **Case: 47245 Update Import Spec for Positions**

Update import spec for positions to reflect new posting to ERP fields

# **Case: 47337 Batch add Summary or Detail status to tblBatchNumber**

Batch add Summary or Detail status to Batch table

# **Case: 47340 Add Natural Total, ABS, Budget and Record Count to "Batch Summary and Status" report**

The "Batch Summary and Status" report now has columns for Natural total, ABS and Record count. These columns display the values that are shown on the Create Batch page when a batch is created for posting.

# **Case: 47344 Budget Series Copy - add FY to copy from series titles**

On the Manage Budget Series page when Copying to a Budget or Development series the list of possible "Source" Budget Series now list the Fiscal Year for each option.

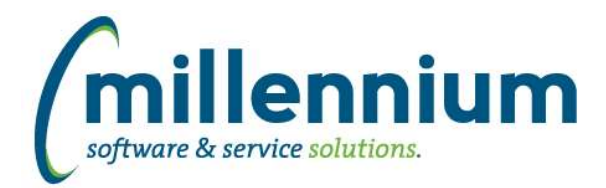

# Release Notes: Version 4.7.01

# **Case: 47380 Posn Total and Distribution amount Sync**

Updated the Position Total Update to now sync the Total Budget Amount down to the Labor Distribution report if the Total Budget Amount changes.

### **Case: 47479 Additional Fields to post from Posn Planning to PBUD/BT**

Added additional fields that will post from Position Budgeting to Budget Transfers including: employee number start date end date emp class posn class posn sal table posn sal step posn sal grade development category external code

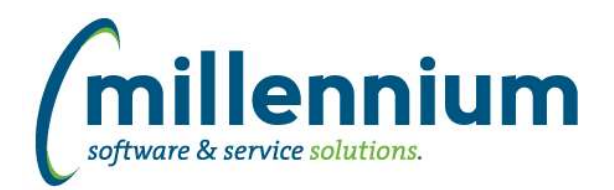

# Release Notes: Version 4.7.01

# *FASTFINANCE*

# **Case: 47175 Column Level Filters not displaying on Document Details - Payroll**

Fixed a display issue in the filter cookie trail where column level filters would not show up on the Document Details - Payroll drilldown.

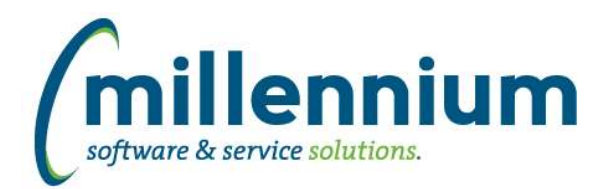

# *FASTHR*

# **Case: 42046 Convert Payroll YTD (BenefitDeductionDetail) to virtual page**

Update Payroll Dedn YTD report from a physical page to a virtual page. This page should work exactly as before, it was just upgraded from old style to new.

### **Case: 42047 Convert PayrollDeductionComparison to virtual page**

Update Payroll Deduction Comparison report from a physical page to a virtual page. This page should work exactly as before, it was just upgraded from old style to new.

#### **Case: 42048 Convert PayrollTransDateComparison to virtual page**

Update Payroll Transaction Date Comparison report from a physical page to a virtual page. This page should work exactly as before, it was just upgraded from old style to new.

### **Case: 47077 Create HR Security Orgn Access Audit Report**

This is a new report that will allow you to visually audit each user and what HR Orgn Access they have access to.

New report that will work two ways.

1- if you are an HR admin, then you will get a filter box to allow you to pick a user or just leave blank to use your id. 2-if you dont have HR Admin role then the report will limit to the users you have access to.

This report was developed due to the fact that people move around in different jobs but there is no mechanism to automatically update the HR Orgn security tables, so many find they are out of date and need manual review.

# **Case: 47361 Add SGRP to Payroll Earnings Detail**

Add Salary Group Code to Payroll Earn Details report

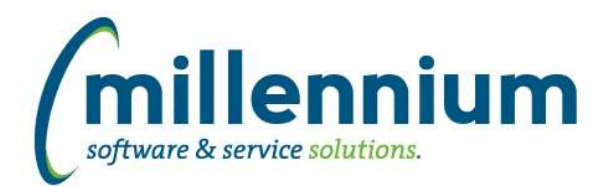

# *FASTJV*

# **Case: 47159 Document security on Cancel screen**

When Cancelling a JV, the Cancel search input now supports Document Security, enabled via Config Setting 70. If enabled, users will only be able to Cancel JV's that they have access to based upon the JV Document Security model.

# **Case: 47190 Fix User/Dept Assignment on Oracle 19c**

Fixed a bug with the User/Dept Assignment screen when Oracle database version is 19c.

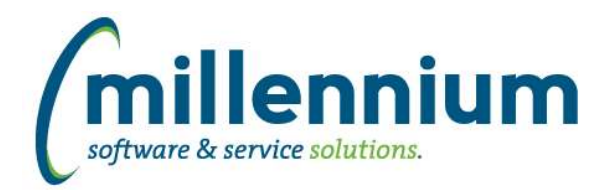

# *FASTPCARD*

# **Case: 47106 Update validation on Account Administration screen**

Updated validation when saving a record on the Account Administration screen:

1) When a user is locked out, don't validate GL coding (the coding will remain the same, only the locked checkbox will change status).

2) When the user is not locked out and a GL coding element is required but not specified, throw an error.

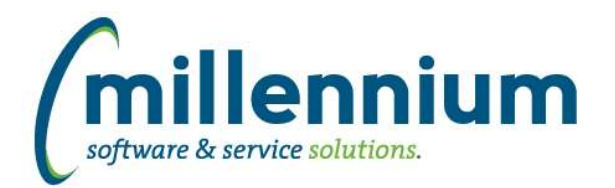

# *FASTSTUDENT*

#### **Case: 43037 Mass Update Option on Review/Edit Course Plan Page**

A new button on the Review/Edit Course Plan page allows for mass update of Course Plan records. Only people who have the Course Plan Administrator role or the Course Plan Record Mass Update role will see the button and be able to mass update records.

### **Case: 47092 Create ability to crosswalk HR Payroll Calendar to Student Term**

This new crosswalk data entry page is used to map faculty pay to course expenses. Associated terms are assigned by a default rule, but can be manually adjusted via this page.

This page can be found under Course Planning, Institutional Definitions menu.

#### **Case: 47186 Add 'Eligible to Register' indicator to General Student Info report**

The General Student Info report now has a filter and new column indicating if a student is eligible to register. This column is deselected by default, which can be updated via the 'Administration' tab of the report.

The 'Eligible to Register' indicator is controlled by an institutional definition. To view and/or modify the rule used to identify which students are deemed eligible to register, visit the Course Planning menu, Institutional Definitions. You can view/edit the existing rule by clicking on the Institutional Definition title.

If you need assistance updating this institutional definition, please submit a customer support ticket to customersupport@mcsl.com.

#### **Case: 47249 Registration Archive Issue**

In rare circumstances, if web registration dates were not populated and the query tried to pull registration dates from sorrtrm, the snap/archive process would error out. This has been resolved.

# **Case: 47262 Add Student Cohort Filter Option**

New Student Cohort filter is available.

#### **Case: 47278 Add ReAdmit Required Ind to Student General Info report**

A new column has been added to the General Student Info report identifying students who are required to be Re-Admitted per ERP rules in order to register. This column is deselected by default, a setting which can be updated via the 'Administration' tab of the report.

#### **Case: 47376 Create Link Course audit report**

Provides a listing of all course registrations that have issues with miss-matched or missing linked courses

#### **Case: 47384 Add Academic Standing - Start of Term**

New columns 'Current Academic Standing' (ACAD\_STANDING\_START\_TERM\_CODE) and 'Current Academic Standing Desc' (ACAD\_STANDING\_START\_TERM\_DESC) added to General Student Info report and SYNSTUDENT\_INFO table.

These new columns display the student's academic standing during the term as opposed to the academic standing calculated as a result of the term, which is the existing column 'Academic Standing'.

These new columns are deselected by default, which can be adjusted via the Administration tab of the report.

*Friday, December 4, 2020*

*Client specific cases may or may not appear in this list, depending on their impact on the baseline applications and / or site specific settings.*

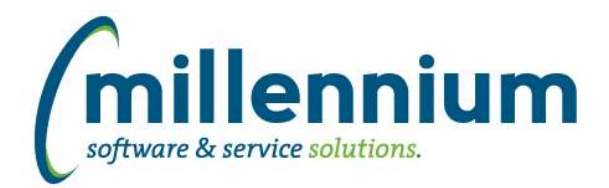

# **Case: 47407 Add Student Institutional Definition filter to Student General Info report**

Active Student Institutional Definitions can now be filtered on within the General Student Information report.

# **Case: 47510 Add Honors information to the Degree Application report**

Honor Code and Honor Desc columns have been added to the Degree Application report.

# **Case: 47524 Add 'Update Student Definitions' button to Institutional Definition Rules pages**

A new button 'Update Institutional Definitions' exists on the bottom of the 'Institutional Definition Rules' and 'Institutional Combination Definition Rules' pages.

After creating or updating an Institutional Definition, click this new button to use your Institutional Definition immediately on reporting pages.

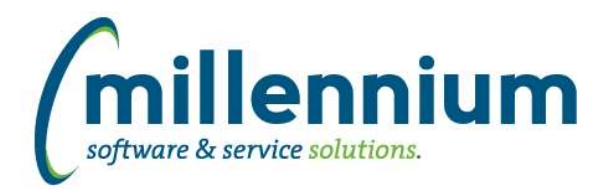

# *Global Changes That Affect All Applications*

### **Case: 45002 Client Support integration into FAST**

In Site Administration, under the Help menu, we added a new report called Support Cases. This pulls data from the Millennium Customer Support system to show you the status of your submissions to customersupport@mcsl.com.

Users with access to this report in Site Administration will also see a button in the top right corner next to the user profile name and the chat icon which will bring this information up in a popup dialog.

#### **Case: 46819 Default graph setup controls to "collapsed" when drilling down**

When a Pinned Report contains a graph and a user drills down on that graph from a Dashboard, the configuration/setup panel for the graph will no longer show up by default, which leaves more space on the screen for the graph and draws focus to the data rather than the configuration.

# **Case: 47126 CSV export fails when "value, value" present**

Fixed a bug with CSV exporting when a cell contains two values separated by a comma and wrapped in quotes, for example "value, value"

### **Case: 47235 Show column filter dialog for CLOB columns**

We now allow filtering via column level filters on CLOB datatypes using LIKE, NOT LIKE, NULL and NOT NULL comparison options.

# **Case: 47258 Remove All Sorting**

In the column level context menu of a reporting grid, the "Remove Sorting" option has been changed to two options:

- 1. "Remove sorting on this column"
- 2. "Remove ALL Sorting"

#### **Case: 47352 Increase size of comment field for custom queries**

The "Query Comments" field on the Query Builder screen has been increased to accept up to a maximum of 4,000 characters in length.

#### **Case: 47370 Performance of maintenance tasks**

Improved the performance and frequency of background maintenance tasks.

#### **Case: 47417 Clear Adv. Options after using Subtotaling**

Fixed a bug on the Advanced Options tab: after subtotaling, when clicking the Clear Advanced Options button, the subtotal fields would be cleared however the checkboxes in the Grid Options section for those fields would not be re-enabled.

*Friday, December 4, 2020*

*Client specific cases may or may not appear in this list, depending on their impact on the baseline applications and / or site specific settings.*